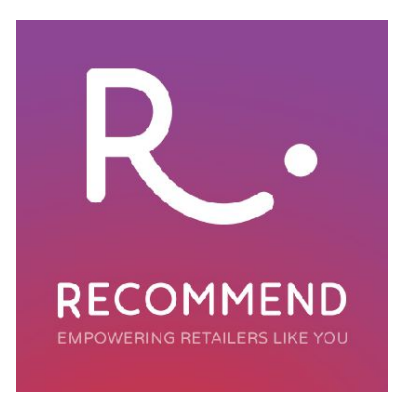

## **Recommend: Account and Tracking Setup**

To set up an account in Recommend follow these simple steps:

• **Scroll** to the bottom of the <https://recommend.pro/> homepage until you see the **Start my free trial** button, which is highlighted in red.

• **Enter** your email address and **click Start my free trial**:

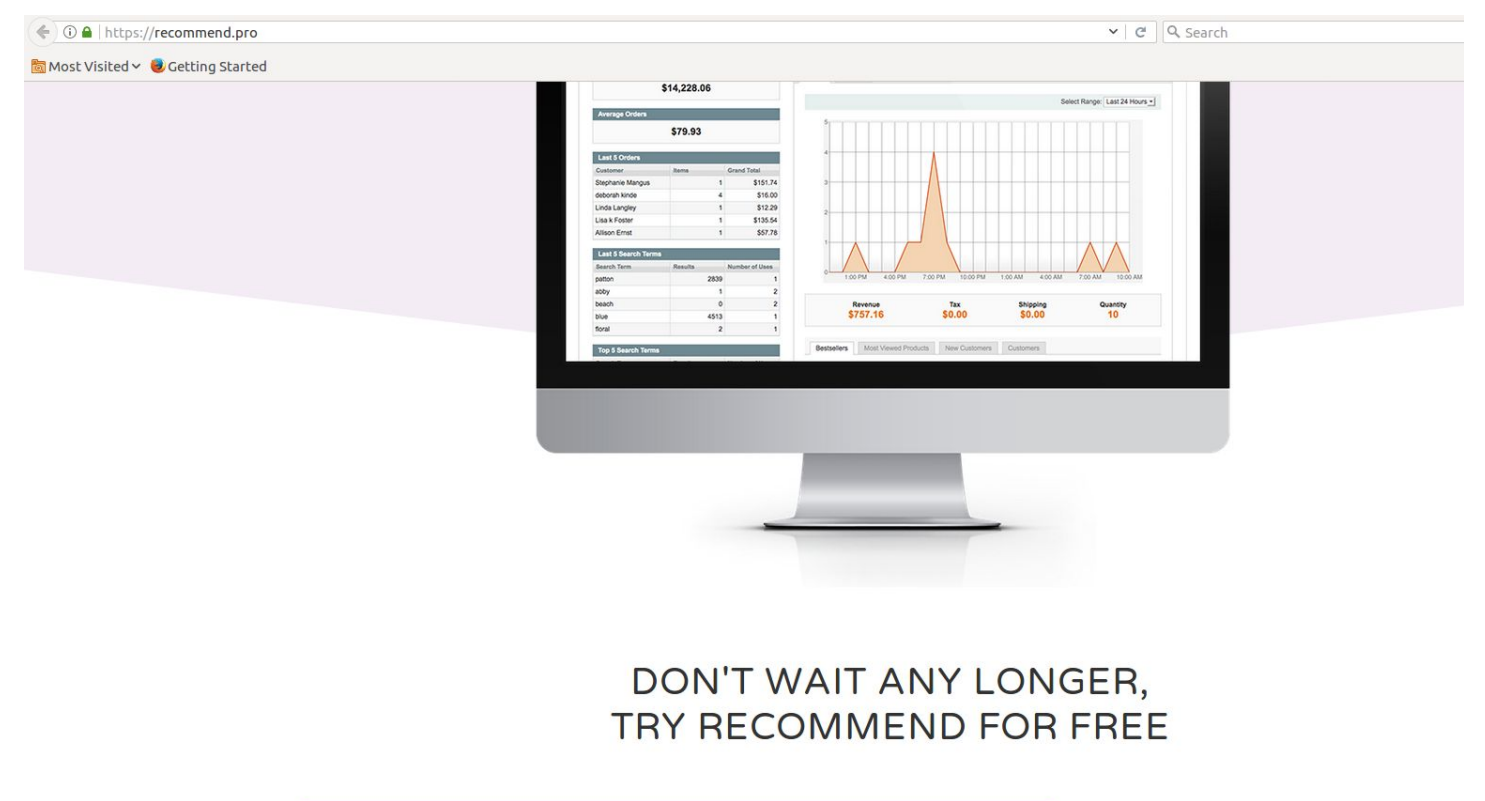

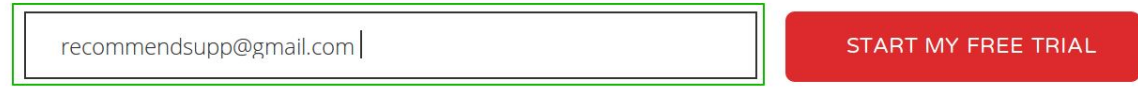

• You will be redirected to the sign-up page, where you need to **enter** your **Name** and **Password**. Password should not be less than 6 characters.

- **Click** on the **Create account** button.
- Then, enter the **name of your website** and its **URL**.

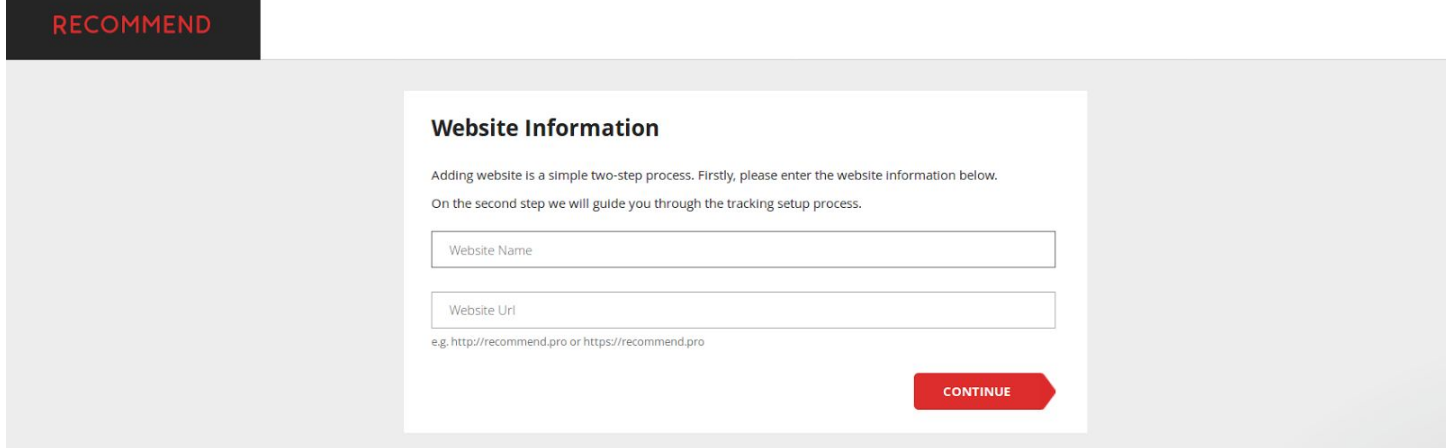

## • **Click Continue**.

• The next page is the tracking setup. **Click Invite technical contact** - the red button in the top right hand corner to receive technical assistance, or carry out the following:

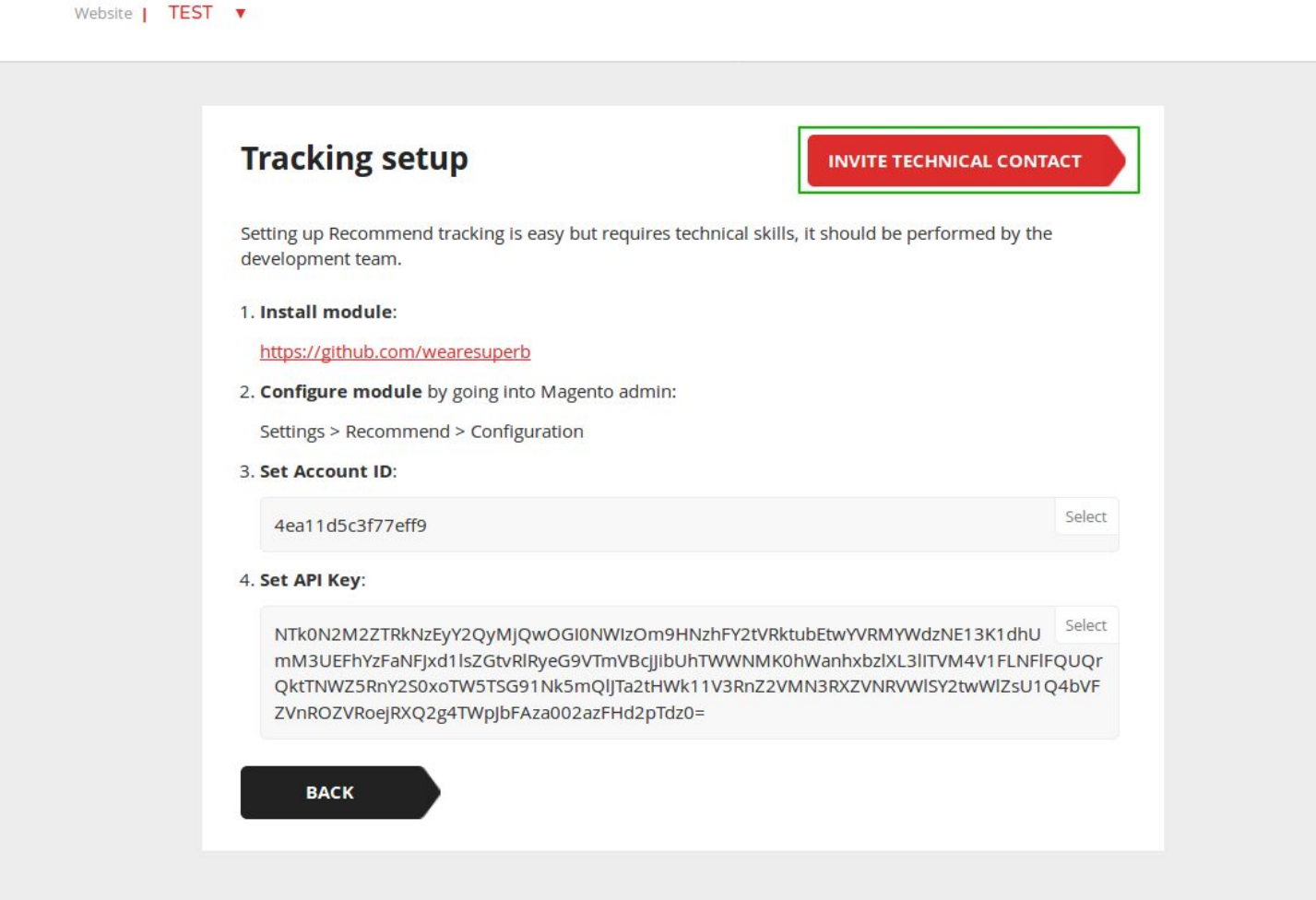

 $R$ .

**Step 1 Install module.**

**Step 2 Configure** module through the following steps:

**Log in** to the **Magento Admin Panel.**

**Navigate** to the **System panel** at the top of the screen and **click** the **Configuration** option.

**Find Recommend** in the left-hand side navigation menu and **click Recommendations**.

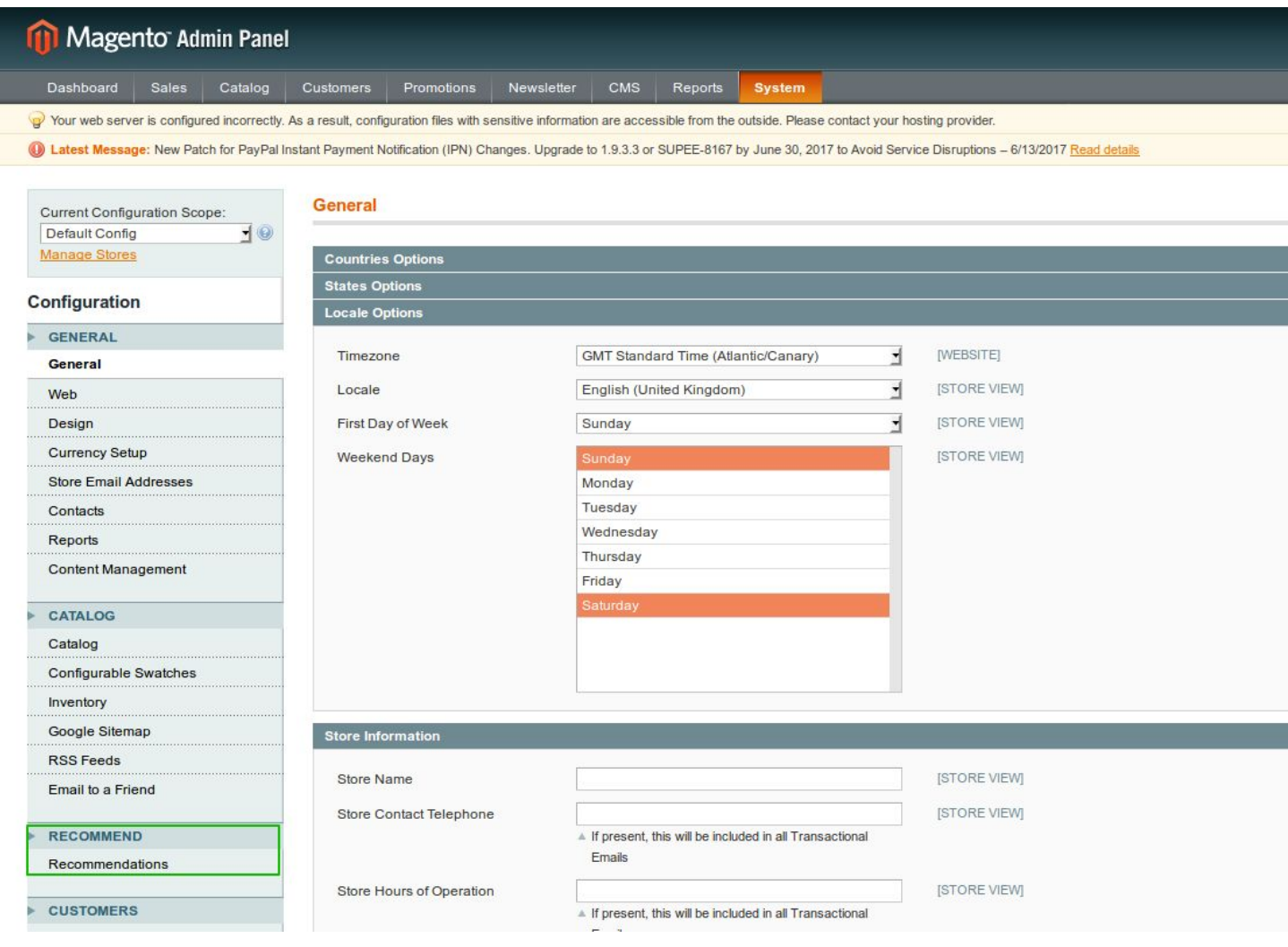

## **Step 3 Set Account ID.**

 $R_{\cdot}$ 

Get back to the Recommend Tracking Setup page. **Press Select** to highlight and then **copy** the **Account ID.**

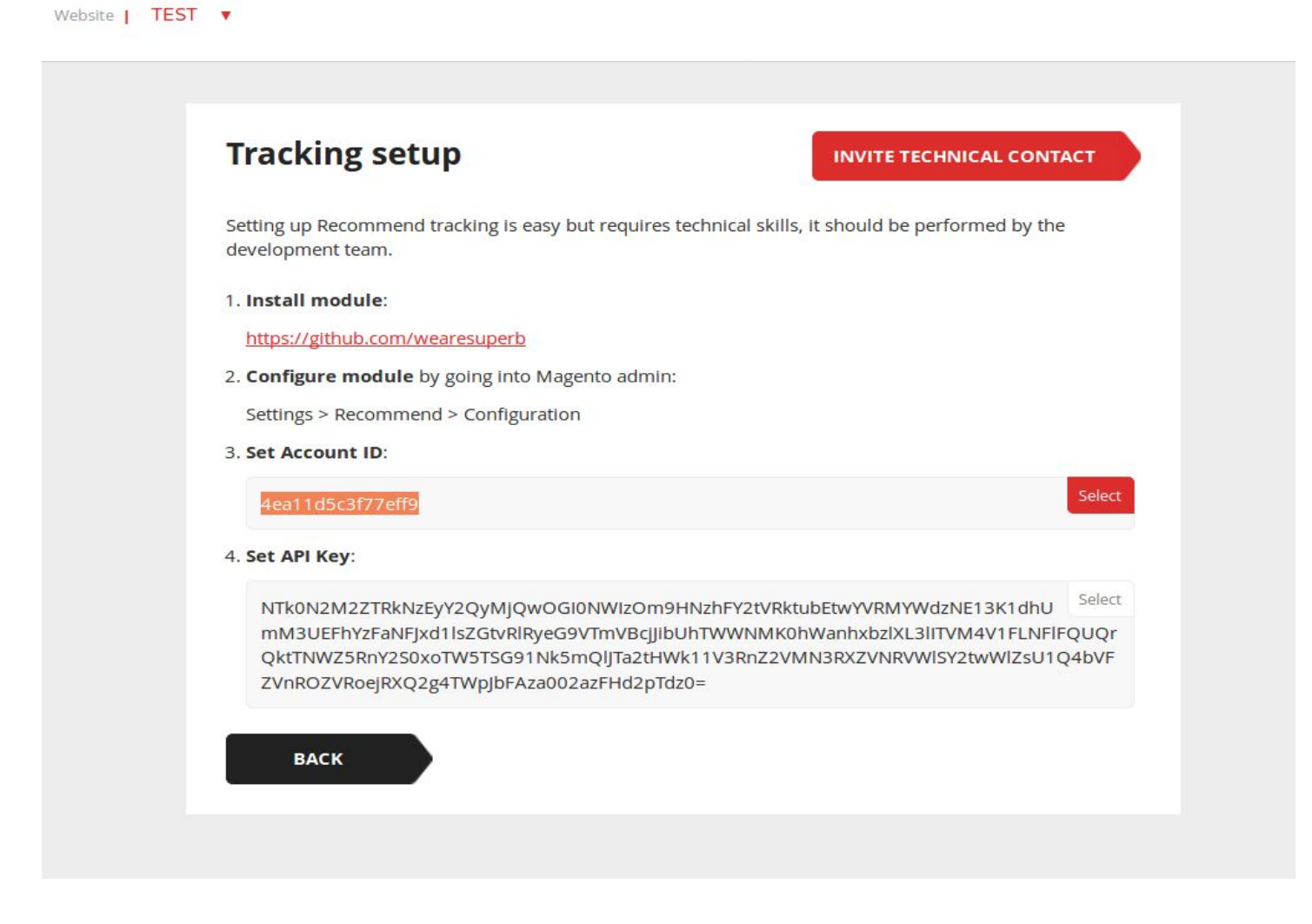

**Navigate** to the **Magento Admin panel**. **Paste** the **Account ID** into the **relevant** field as shown below:

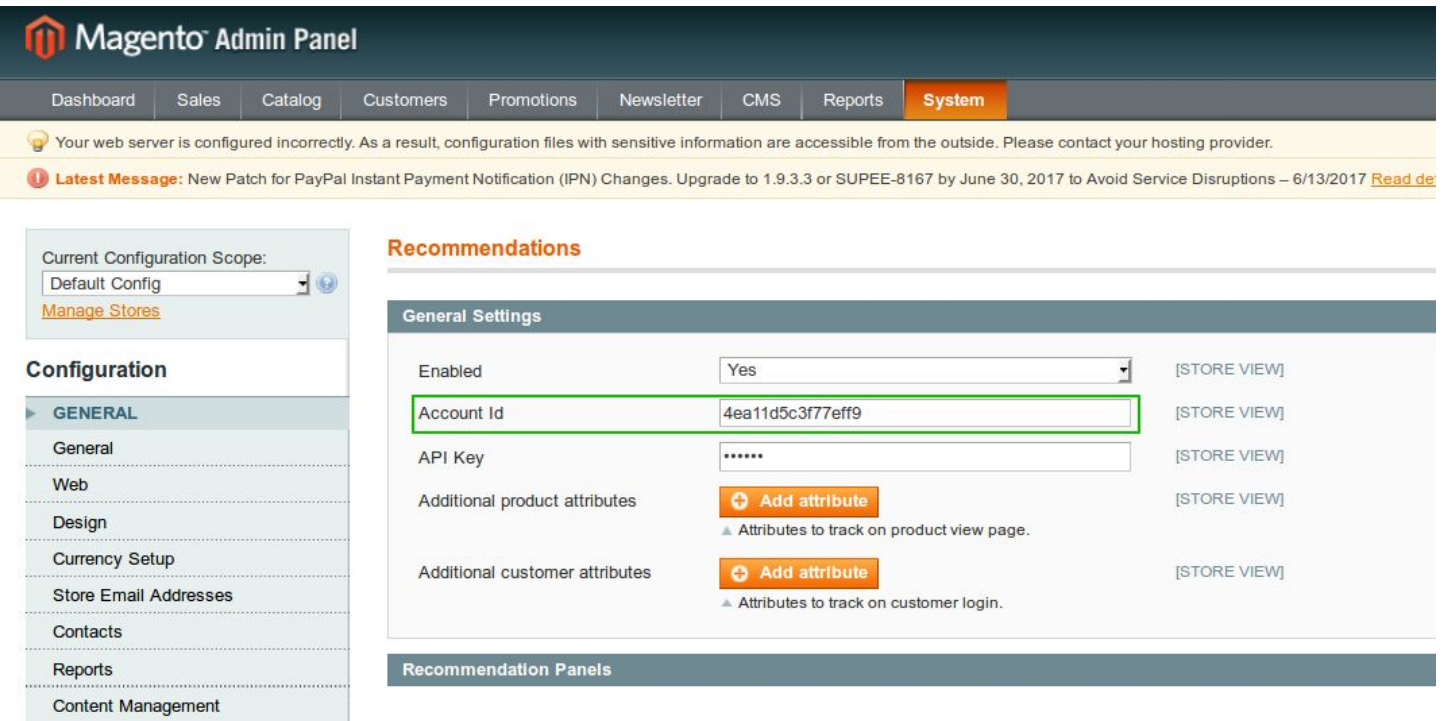

## **Step 4 Set API Key.**

On the Recommend Tracking setup page **press** the **Select** button to highlight the **API Key**, **copy** and **paste** it into the **API Key** field on the **Magento Admin Panel,** as described in the previous step. This will appear as follows:

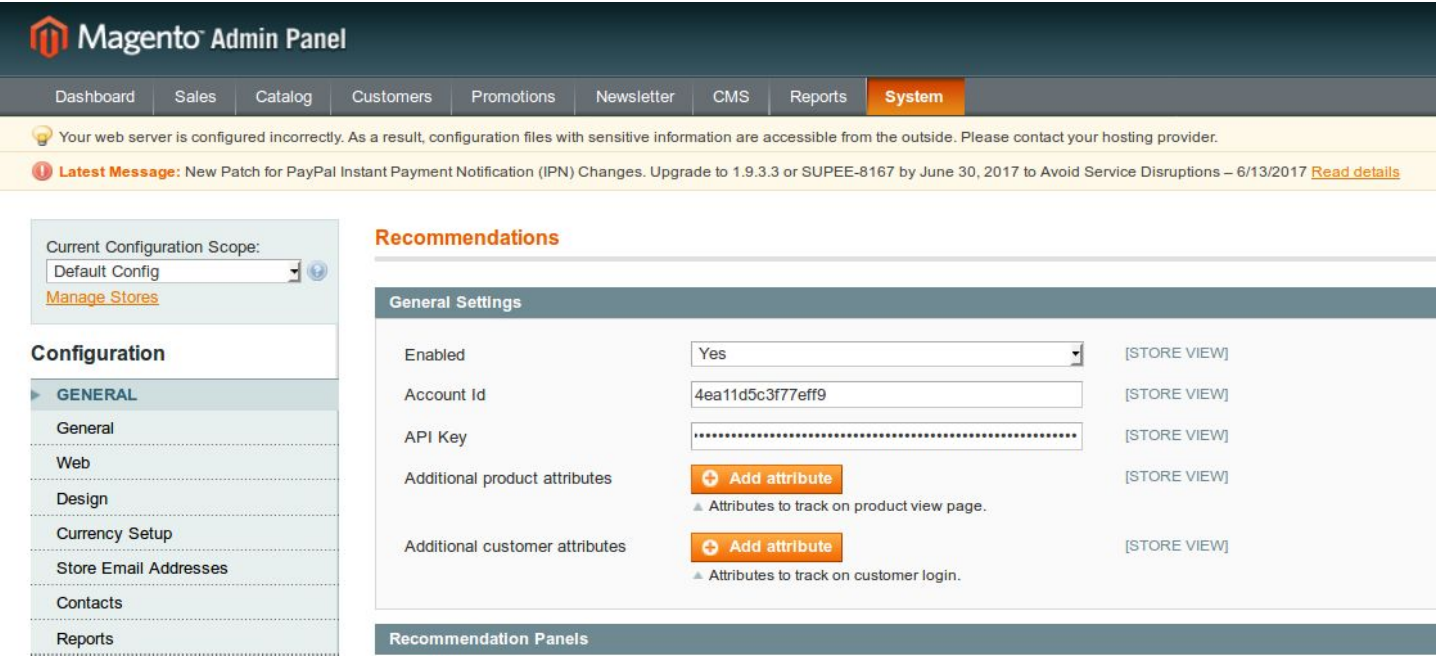

**Press** the **Save config** button as shown below:

 $R_{\cdot}$ 

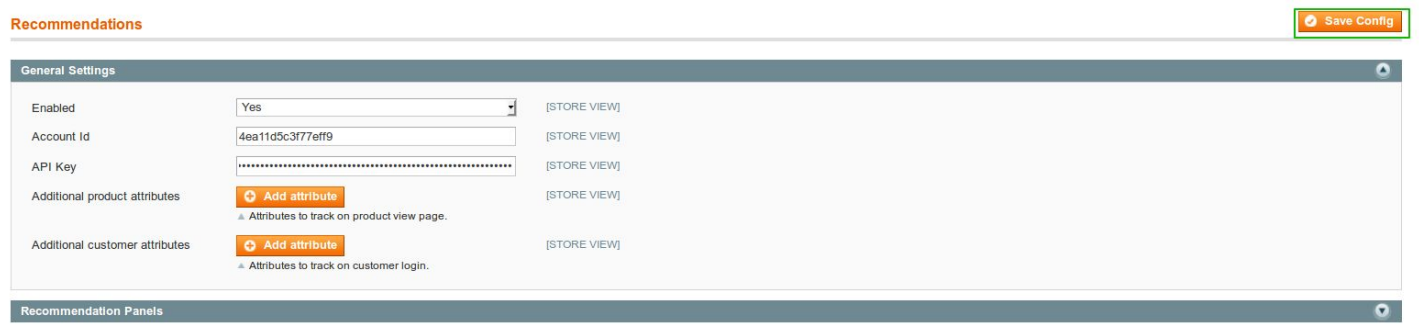

Your page should start to load up. If data was entered correctly, you will receive confirmation that the configuration has been set up successfully:

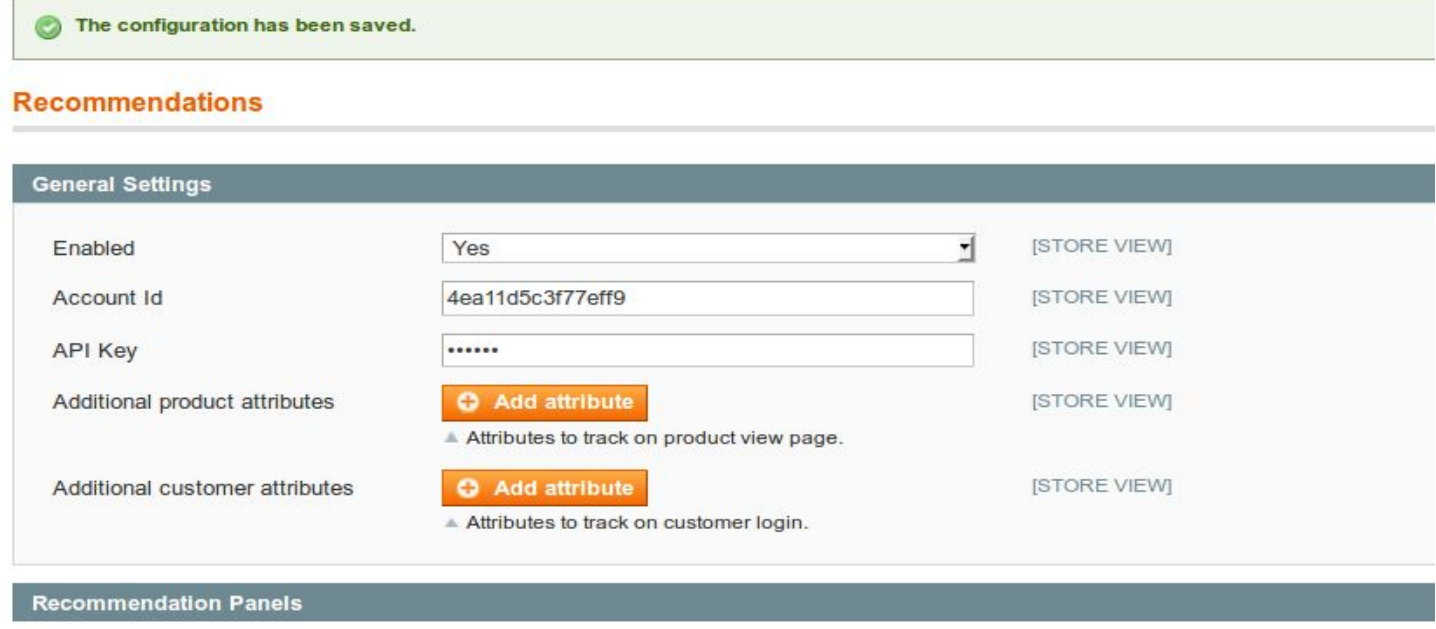

**Return** to the Recommend **Tracking setup** page. You will see that **step 5** has now appeared on the page. See screenshot:

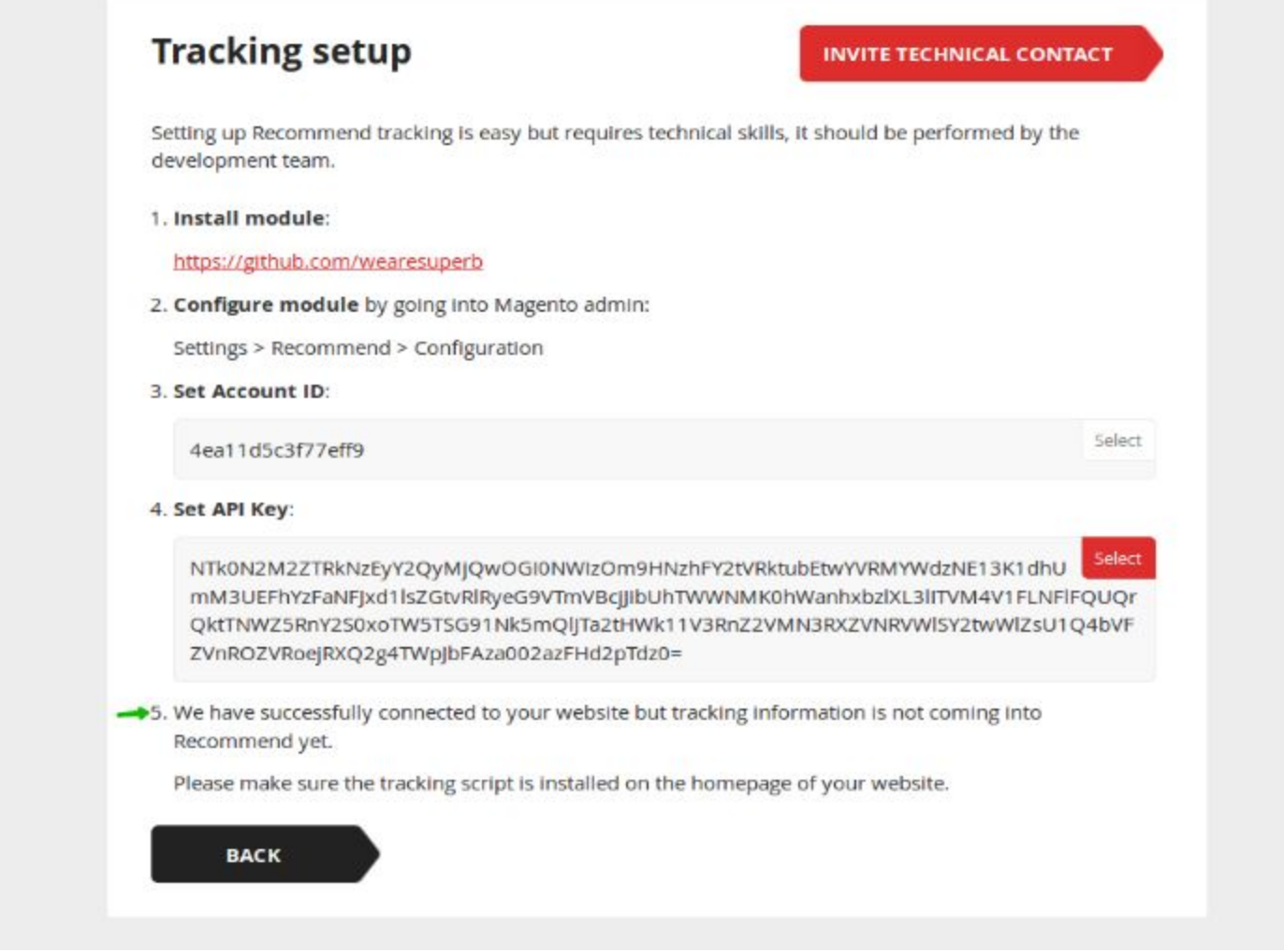

Should this be the case, **go** to the Magento homepage. When done, you will see the **Building instance** message in Recommend, as illustrated below:

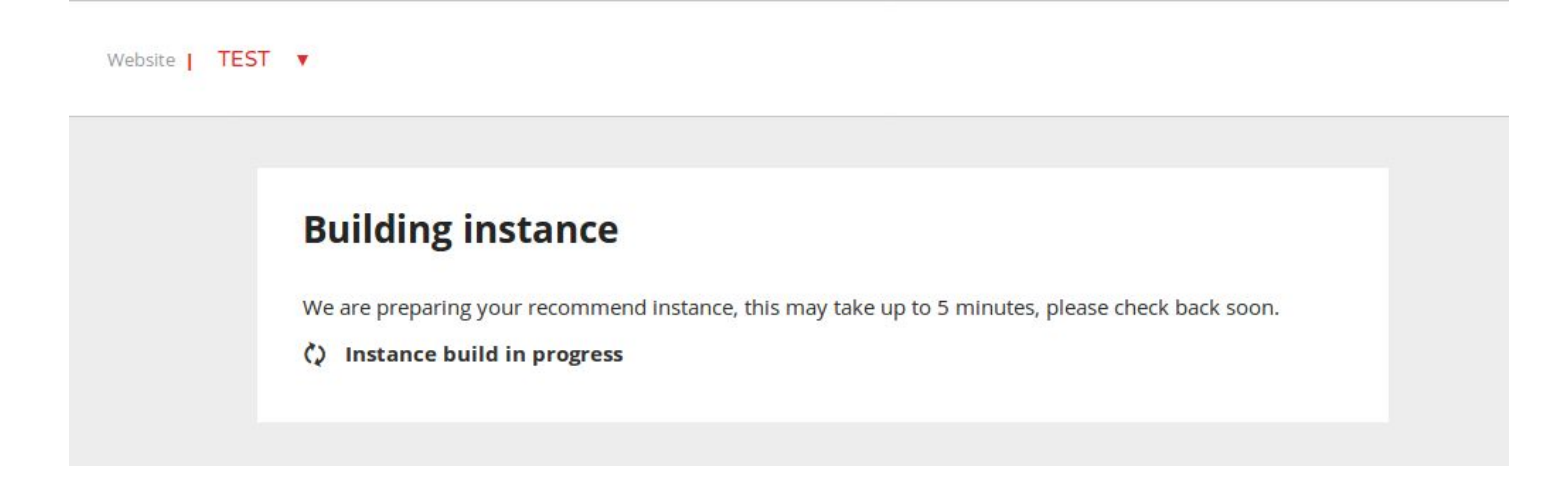

A screen with a dashboard will appear once the database is built, as demonstrated below:

 $\mathsf{R}$ 

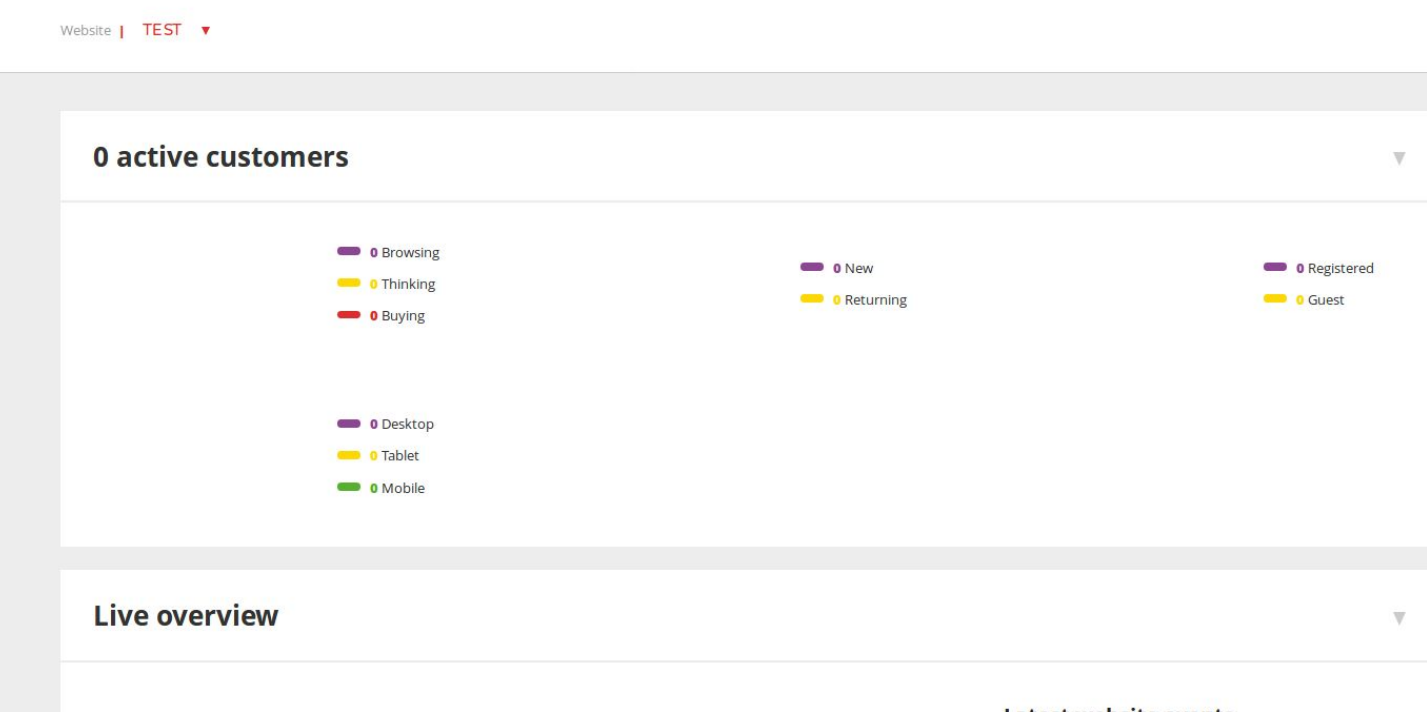

The dashboard will show accurate information on site user numbers in a matter of minutes. The length of time needed to collect the data to build recommendation blocks, depends on the number of visits, sales, and active products in the Product catalog. It may take between several hours up to several days to collect and process information to build product recommendations. To ensure that all data is correct and accurate, allow for a period of about 2 weeks.\*

\*Please note *that the time periods mentioned are approximate as there might be more factors affecting time periods required to build the Recommend panels in each particular case.*